# ISA: 2017/2018 UCs: Geomática e SIGDR

## Aula prática: Sistemas de coordenadas de referência (CRS), reprojecções, alteração e edição de CRS.

Objectivo: Definição da sistema de coordenadas de referência (CRS) de um conjunto de dados geográficos (cdg). Aplicação dos conceitos de projecção cartográfica, conversão de coordenadas e transformação de datum. Dados: Copie para a sua área de trabalho a pasta que contém os dados para o presente exercício. **ISA: 2017/2018**<br> **CCs: Geomática e SIGDR**<br> **CCs: Ceomática e SIGDR**<br> **calgão de CRS, reprojecções, alteração e edição de CRS.**<br>
inção da sistema de coordenadas de referência (CRS) de um conjunto de dados geográficos<br>
dos

### Antes de iniciar o exercício veja com atenção a Tabela 1 e a Figura 1 no final.

1. Em QGIS inicie um novo projecto. No fundo da aplicação, a Statusbar deverá ter o seguinte aspecto:

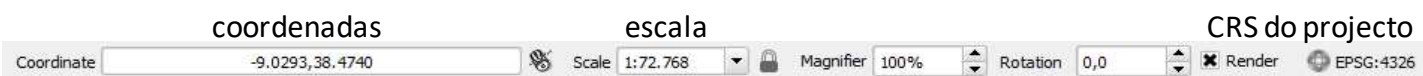

Verifique que o QGIS define para CRS do novo projecto o EPSG:4326. Ver características do CRS em Project \ Project properties \ CRS: i) activar o Enable OTF; ii) ler e interpretar a descrição Proj4 deste sistema de coordenadas, conhecido como WGS84, que aparece na janela do fundo:

### EPSG 4326: +proj=longlat +datum=WGS84 +no\_defs.

Verifique que na Statusbar, aparece a notação EPSG:4326 (OTF). Isto significa que ao adicionar um cdg o QGIS irá realizar automaticamente (OTF:"on the fly") a transformação das suas coordenadas para o CRS do projecto, que neste caso é EPSG:4326. Assim, qualquer layer adicionado ao projecto será representado no CRS do projecto, mesmo que tenha coordenadas referentes a outro CRS.

2. Adicione o cdg VerticeSesimbra\_ETRS89 que representa a posição do vértice geodésico de Sesimbra (datum ETRS89, longitude: -9.106779778º; latitude: 38.45279864º). Verifique nas propriedades do layer, em General, que o CRS do layer é EPSG:4258, conhecido como ETRS89. É também um sistema de coordenadas de longitude e latitude, com coordenadas em graus:

### EPSG 4258: +proj=longlat +ellps=GRS80 +towgs84=0,0,0,0,0,0,0 +no\_defs

O datum ETRS89 é, do ponto de vista prático, idêntico ao datum WGS84 e por isso os valores de +towgs84, usados pelo OTF, são todos nulos e os valores de longitude e latitude em WGS84 são iguais aos de ETRS89.

3. Na Statusbar defina a escala 1/5000. No menu Web\OpenLayers plugin\Google Maps descarregar o basemap Google satelite. Este basemap contém muita informação sobre o uso do solo, mas a sua utilização em sistemas de informação geográfica deve ser feita respeitando os princípios das projecções cartográficas. Verificar que houve alteraçao do CRS do OTF para EPSG:3857. Ver as características deste CRS:

### EPSG 3857:+proj=merc +a=6378137 +b=6378137 +lat ts=0.0 +lon 0=0.0 +x 0=0.0 +y 0=0 +k=1.0 +units=m +nadgrids=@null +wktext +no\_defs

 $\hat{E}$  um sistema de coordenadas em metros, que assume a Terra esférica com raio = 6378137 m, e utiliza uma projecção de Mercator. As coordenadas em X referem-se à distância ao meridiano de Geenwhich, medida ao longo do Equador; as coordenadas em Y referem-se à distância ao Equador. A projecção de Mercator é conforme (mantém os ângulos), e portanto não deve ser utilizada para o cálculo de áreas. Os erros nas áreas à latitude e/longitude de Portugal é da ordem dos 60%.

Geomática e SIGDR, ISA, 2017/2018 1

O vértice geodésico de Sesimbra, que tem coordenadas expressas em longitude e latitude, é representado OTF no sistema EPSG 3857, com coordenadas em metros (X= -1013762.09 m; Y= 4643590.04 m). A transformação de coordenadas foi feita usando o parâmetro +nadgrids=@null +wktext.

4. Adicione o cdg sobre estradas EstradasSesimbraHGLx102164. As estradas representadas neste cdg não coincidem com as estradas da imagem Google.

Verifique nas propriedades desse layer no menu General que o CRS de layer é EPSG:102164: Lisboa Hayford Gauss IgeoE. Este CRS é o antigo sistema de coordenadas militares, referenciadas no antigo datum Lisboa. No metadata pode verificar que a descrição proj4 é:

#### +proj=tmerc +lat 0=39.666666666666666666 +lon 0=-8.1319061111111112 +k=1 +x 0=200000  $+y_0=300000$  +ellps=intl +units=m +no\_defs

Nesta descrição faltam os parâmetros de transformação de datum. Para representar correctamente estes dados no datum actual é necessário definir na descrição proj4 os parâmetros da transformação entre datum. Valores oficiais podem ser encontrados na Direcção Geral do Território, http://www.dgterritorio.pt/cartografia e geodesia/geodesia/transformacao de coordenadas/parametros de \_transformacao\_de\_coordenadas/.

Transformação com 3 parâmetros entre Datum Lisboa e WGS84:

+towgs84=-304.046,-60.576,103.64,0,0,0,0

Transformação com 7 parâmetros entre Datum Lisboa e WGS84:

+towgs84=-283.088,-70.693,117.445,-1.157,0.059,-0.652,-4.058

5. O QGIS tem implementada a descrição Proj4 com 3 parâmetros, com o código EPSG 20790 Lisbon(Lisbon)/Portuguese National Grid:

EPSG 20790: +proj=tmerc +lat 0=39.6666666666666666 +lon 0=1 +k=1 +x 0=200000 +y 0=300000 +ellps=intl +towgs84=-304.046,-60.576,103.64,0,0,0,0 +pm=lisbon +units=m +no defs

- a. Para associar um CRS a LAYER, pode em propriedades do layer escolher o menu "General" e seleccionar o CRS que pretende; a localização do layer é ajustada: no entanto, isso não altera o CRS do shapefile; para EstradasSesimbraHGLx102164 associe o CRS EPSG: 20790 / Lisbon (Lisbon)/Portuguese National Grid. Com esta opção, embora a imagem apareça correctamente, não deve realizar operações espaciais de sobreposição com este layer.
- b. Para alterar o CRS de SHAPEFILE: fazer Save as nas propriedades do layer, dando-lhe uma nova designação, e.g. EstradasSesimbraHGLx20790, e seleccionando o CRS EPSG: 20790; escolha a opção "add saved file to map" para adicionar o novo shapefile criado ao projecto.
- 6. Para criar um novo CRS em QGIS, e.g., com a transformação de datum com 7 parâmetros pode proceder da seguinte forma:
	- Copie a descrição proj4 de EstradasSesimbraHGLx20790 (para re-aproveitar os valores na definição do novo CRS);
	- Em Settings/Custom CRS preencher a caixa parameters com a descrição proj que copiou acima e altere o parâmetro +towgs84 para

### +towgs84=-283.088,-70.693,117.445,-1.157,0.059,-0.652,-4.058

Salve o novo CRS com o nome

Datum\_Lisboa\_Hayford\_Gauss\_Militar\_Bursa\_Wolf\_DGT\_20790

Geomática e SIGDR, ISA, 2017/2018 2

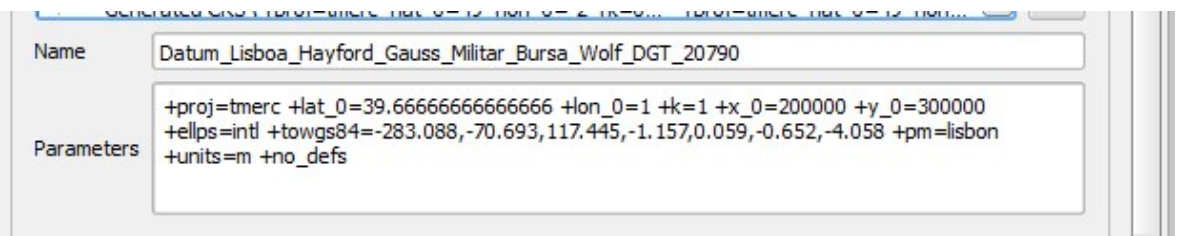

- 7. A partir do cdg EstradasSesimbraHGLx102164 criar nova SHAPEFILE com o novo CRS, dando-lhe uma nova designação, e.g. EstradasSesimbraHGLxBursaWolf. Os novos dados estão bem posicionados, e há um pequeno desvio (menos de 1m, visível em escala > 1/500) entre EstradasSesimbraHGLx20790 e EstradasSesimbraHGLxBursaWolf, que é devido à diferença nas transformações de datum associadas a cada um dos cdg.
- 8. A partir do cdg EstradasSesimbraHGLxBursaWolf criar nova SHAPEFILE com o actual CRS de Portugal Continental, código EPSG=3763, designando-o, e.g. EstradasSesimbraTM06.

Nota:

A melhor transformação de datum usa grelhas NTv2. O procedimento é como acima, mas em vez de usar o parâmetro +towgs84=..., usa-se o parâmetro +nadgrids="nome do ficheiro NTv2".

Por exemplo, o sistema de cooordenadas designado tipicamente por

### Datum\_Lisboa\_Hayford\_Gauss\_Militar\_Grelhas\_DGT\_20790

tem a seguinte descrição proj4:

+proj=tmerc +lat  $0=39.666666666666666 +$ lon  $0=8.131906111111112$ 

 $+k=1 +x$  0=200000 +y\_0=300000 +ellps=intl +nadgrids=DLx\_ETRS89\_geo.gsb +wktext +units=m +no\_defs

em que D73\_ETRS89\_geo.gsb é o ficheiro que QGIS usa para a transformação de datum, descarregado em http://www.dgterritorio.pt/cartografia\_e\_geodesia/geodesia/transformacao\_de\_coordenadas/grelhas\_em\_ntv 2/

Indicações sobre como colocar os ficheiros de grelhas na pasta adequada e vários exemplos de descrições proj4 com essa transformação podem ser encontrados no link:

http://qgis.pt/blog/2014/07/13/transformacao-de-coordenadas-e-utilizacao-das-grelhas-ntv2-no-qgis/

### Notas finais

- Quando se adquire informação geográfica é sempre importante conhecer o sistema de projecção.
- O QGIS dispõe de algumas funções de transformação entre os sistemas utilizados em Portugal. As transformações não são exactas e a precisão do resultado depende dos valores atribuídos aos parâmetros de transformação. Geralmente as transformações de datum com mais parâmetros (7 em vez de 3) têm maior precisão. Podem suceder várias situações: i) o programa não reconhece o sistema cartográfico, porque ele não foi incluído no software; ii) o programa reconhece o sistema de coordenadas, mas não possui os parâmetros de transformação para o sistema pretendido; iii) a transformação entre dois sistemas disponível no software não é a melhor e o utilizador pode definir uma melhor transformação.
- Na Tabela 1 estão descritos alguns dos sistemas de coordenadas antigos e o actual usados em Portugal. Na Figura 1 está esquematizado o procedimento usado no QGIS para interpretar a informação sobre os sistemas de coordenadas. Note que o QGIS utiliza o sistema WGS84 como sistema pivot e todos os outros sistemas estão relacionados entre si através do WGS84.

 $\bullet$ 

| Sistema<br>de<br>projecção<br>cartográfica | Datum                  | Central<br>Ponto<br>da<br>quadrícula<br>cartográfica | Coordenadas<br>planas                                 | Código EPSG<br>Descrição QGIS<br>(Designação em ArcGIS)                                                                         | Descrição PROJ.4 disponível em QGIS                                                                                                    |
|--------------------------------------------|------------------------|------------------------------------------------------|-------------------------------------------------------|----------------------------------------------------------------------------------------------------|----------------------------------------------------------------------------------------------------|
| <b>HGA</b><br>("antigo") ou<br><b>HGLx</b> | <b>DL</b> <sub>x</sub> | Lat: 39,6667°<br>Long: -8,1319061°                   | $X = M_{HGA}$<br>$Y = P_{HGA}$                        | EPSG: 20791<br><b>Lisbon (Lisbon)/Portuguese</b><br>Grid<br>(Lisboa Hayford Gauss<br>IPCC                                       | $+$ proj=tmerc<br>$+$ lat 0=39.6666666666666666<br>$+$ lon 0=1<br>$+k=1$<br>$+x$ 0=0<br>$+y 0=0$<br>+towgs84=-304.046,-<br>$+$ ellps=intl<br>60.576,103.64,0,0,0,0<br>+pm=lisbon<br>$+units=m + no$ defs |
| HG IgeoE ou<br><b>HG Militar</b>           | <b>DL</b> x            | Lat: 39,6667°<br>Long: -8,1319061°                   | $X=M_{HGA}+200k$<br>m<br>$Y = P_{HGA} + 300$ km       | EPSG: 20790<br><b>Lisbon (Lisbon)/Portuguese</b><br><b>National Grid</b><br>(Lisboa Hayford Gauss<br>IgeoE)                     | $+$ lon 0=1 +k=1 +x 0=200000<br>+y $0=300000$ +ellps=intl<br>+towgs84=-304.046,-<br>$60.576, 103.64, 0, 0, 0, 0 + pm =$ lisbon<br>$+units=m + no$ defs                                                   |
| <b>HG</b><br>"moderno"<br>ou HG73          | D73                    | Lat: 39,6667°<br>Long: -8,1319061°                   | $X=M_{HG73}+180.6$<br>m<br>$Y = P_{HG73}$ -<br>86.99m | EPSG: 27493<br>Datum 73 / Modified<br><b>Portuguese Grid</b><br>(Datum 73 Hayford Gauss<br>IPPC ou Datum 73 Modif<br>Port Grid) | +proj=tmerc +lat_0=39.666666666666666<br>$+$ lon 0=-8.131906111111112 + k=1<br>+x $0=180.598$ +y $0=86.99$ +ellps=intl<br>$+$ towgs84=-<br>223.237,110.193,36.649,0,0,0,0 + units=m<br>+no defs          |
| PT-TM06<br>(ETRS89)                        | <b>GRS89</b>           | Lat: 39,66825833°<br>Long: -8,13310833°              | $X = M_{PT-TM6}$<br>$Y = P_{PT-TM6}$                  | EPSG: 3763<br><b>ETRS89 / Portugal TM06</b><br>(ETRS 1989 Portugal TM6)                                                         | +proj=tmerc +lat_0=39.668258333333333<br>+lon $0=8.133108333333334+k=1$<br>+x $0=0 + y_0=0 +$ ellps=GRS80<br>+towgs84=0,0,0,0,0,0,0 +units=m<br>$+no$ defs                                               |

Tabela 1: Alguns sistemas de coordenadas utilizados em Portugal Continental:

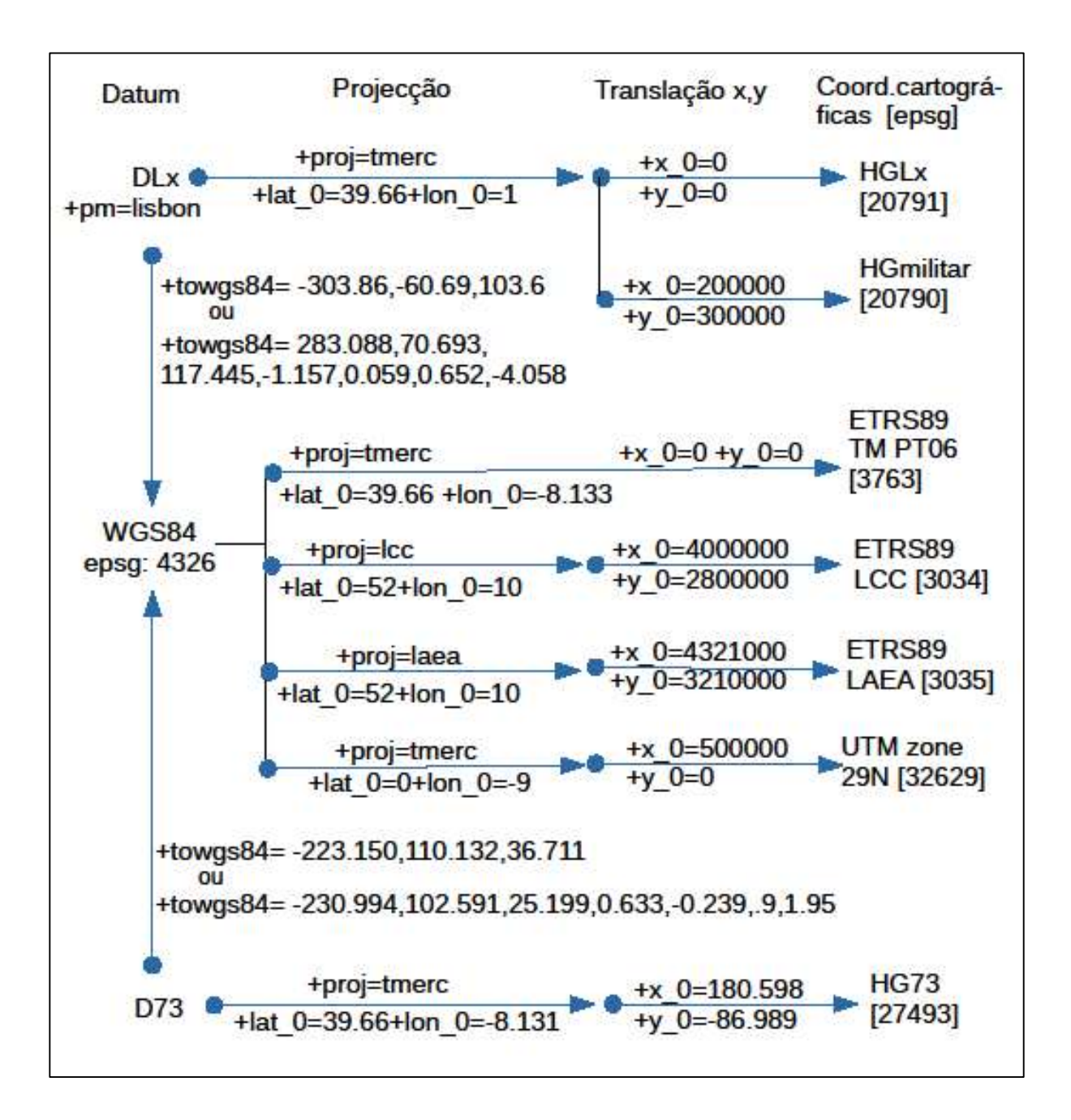

Figura 1: Algumas tranformações de datum, projecções e translações de coordenadas úteis para a cartografia de Portugal Continental para reprojectar um sistema de coordenadas de referência num outro (nem todos os parâmetros proj4 estão indicados e alguns parâmetros estão truncados – ver tabela 1).